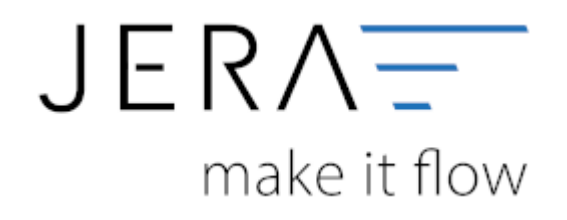

#### **Jera Software GmbH**

Reutener Straße 4 79279 Vörstetten

## **Inhaltsverzeichnis**

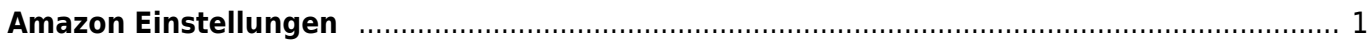

# <span id="page-2-0"></span>**Amazon Einstellungen**

(Diese finden Sie im Menü unter Setup / Zahlungen / Amazon / Allgemeine Einstellungen)

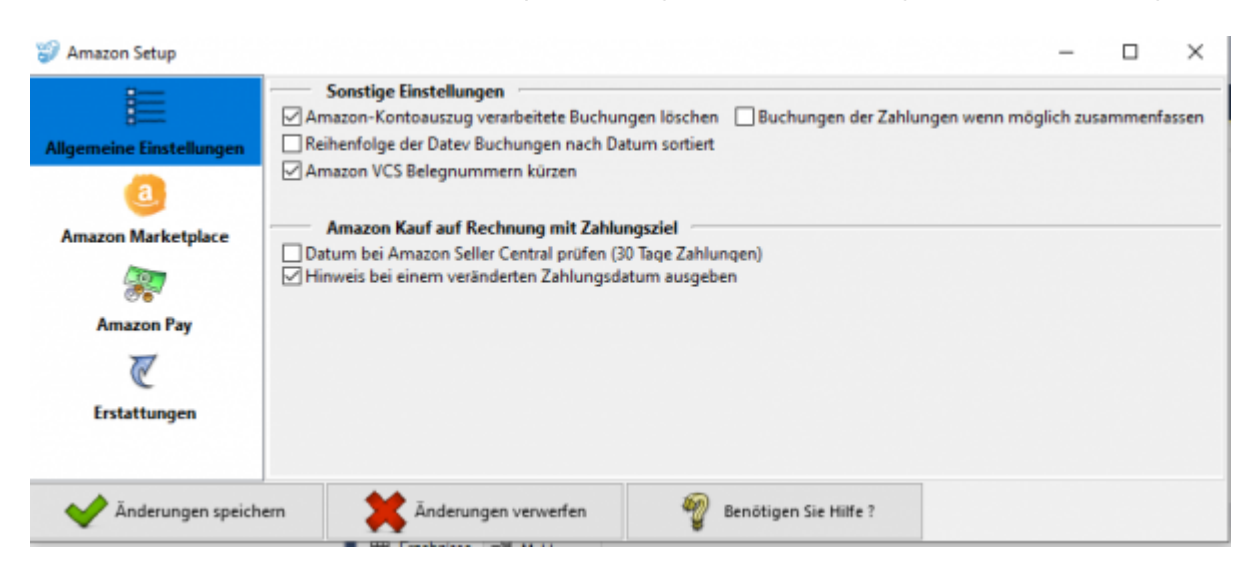

### **Sonstige Einstellungen:**

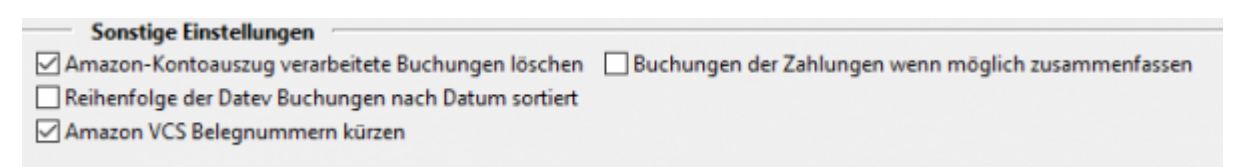

Mit dem Aktivieren der Checkboxen in den Sonstigen Einstellungen können Sie festlegen, ob:

- die im Amazon-Kontoauszug verarbeiteten Buchungen gelöscht werden sollen.
- die Reihenfolge der Buchungen im DATEV nach Datum sortiert dargestellt werden soll.
- nach Möglichkeit die Buchungen der Zahlungen zusammengefasst werden sollen.
- die Amazon VCS Belegnummern gekürzt werden sollen

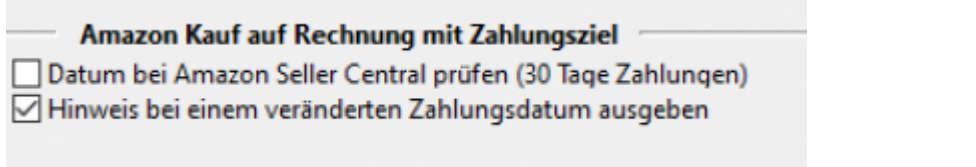

Mit dem Aktivieren der Checkboxen in den Einstellungen für Rechnungen mit Zahlungsziel können Sie festlegen, ob:

- das Datum bei Amazon Seller Central mit 30-tägigem Zahlungsziel überprüft werden soll. - ein Hinweis bei einem veränderten Zahlungsdatum ausgeben werden soll

 $\pmb{\times}$ 

### **Weiter zu: [Sachkonten für Amazon-Zahlungen](http://wiki.fibu-schnittstelle.de/doku.php?id=auctionstudio:amazon:setup:payment_market_place) Zurück zu: [Einstellungen](http://wiki.fibu-schnittstelle.de/doku.php?id=auctionstudio:amazon:setup)**

From:

<http://wiki.fibu-schnittstelle.de/>- **Dokumentation Fibu-Schnittstellen der Jera GmbH**

Permanent link: **<http://wiki.fibu-schnittstelle.de/doku.php?id=auctionstudio:amazon:setup:common>**

Last update: **2018/08/22 11:19**